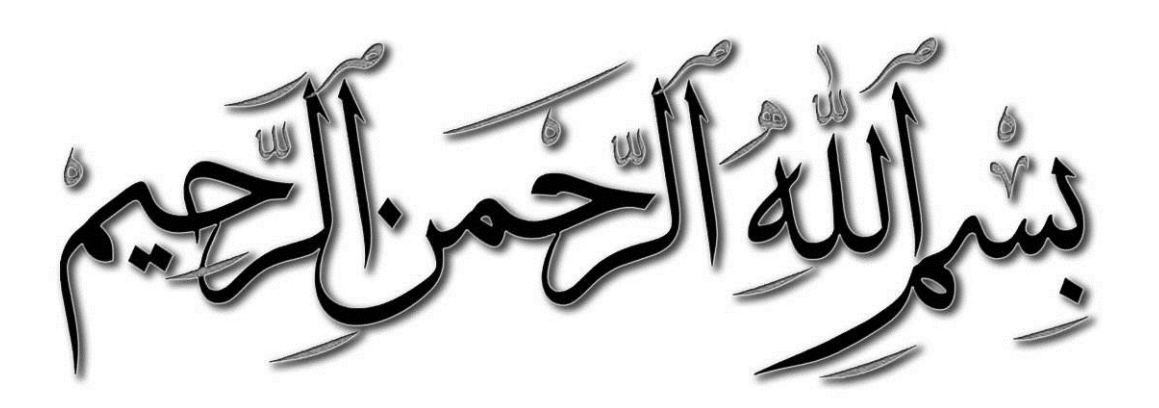

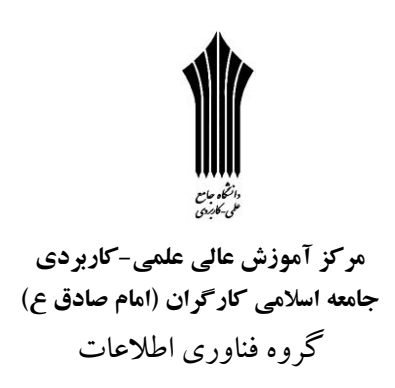

**راهنماي نگارش پایاننامهها کارشناسي ي دانشگاه علمي و کاربردي امام صادق**

ارائه کتبی درس شیوه ارائه مطالب کارشناسی ناپیوسته مهندسی تکنولوژی شبکههای کامپیوتری گرایش طراحی و پیادهسازی

**حمید صلواتي شماره دانشجویي: 60011550015119**

> استاد راهنما: **مهندس نیاشریفيشهرام**

### **تشکر و قدرداني**

تشکر و سپاس پی پایان مخصوص خدایی است که بشـر را آفریـده و بـه او قـدرت اندیشـیدن داده و توانـایی هـای بالقوه را در وجود انسان ترار داده و او را امر به تالش و کوشرش نمروده و راهنمایرانی را بررای هردایت بشرر فرسرتاده است.

پس از ارادت خاضعانه به درگاه خداوند بی همتا لازم است از استاد ارجمند جناب آقای مهندس شهرام شریفی نیا به خاطر سعهصدر و رهنمودهای دلسوزانه که در تهیه این تحقیق مرا مورد لطـف خـود قراردادنـد و راهنمـایی لازم را نمودند تشکر و تدردانی نموده، موفقیت همگان را از درگاه احدیت خواهانم.

### **تقدیم اثر**

 ارائه کتبیاین را ضمن تشکر و سپاس بیکران و در کمال افتخار و امتنان تقدیم می نمایم به: - محضر ارزشمند پدر و مادر عزیزم به خاطر همهی ترالش هرای محبرت فمیرزی کره در دوران مختفر زنردگی ام انجام دادهاند و با مهربانی چگونه زیستن را به من فموختهاند. - به همسر مهربانم که در تمام طول تحصیل همراه و همگام من بوده است. - به استادان فرزانه و فرهیختهای که در راه کسب عفم و معرفت مرا یاری نمودند. - به فنان که در راه کسب دانش راهنمایم بودند. - به فنان که نفس خیرشان و دعای روح پرورشان بدرتهی راهم بود. - الها به من کمک کن تا بتوانم ادای دین کنم و به خواستهی فنان جامهی عمل بپوشانم. - پروردگارا حسن عاتبت، سالمت و سعادت را برای فنان مقدر نما. - خدایا توفیق خدمتی سرشار از شور و نشاط و همراه و همسو با عفم و دانش و پژوهش جهرت رشرد و شرکوفایی ایران کهنسال عنایت بفرما.

<span id="page-5-0"></span>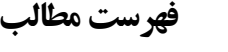

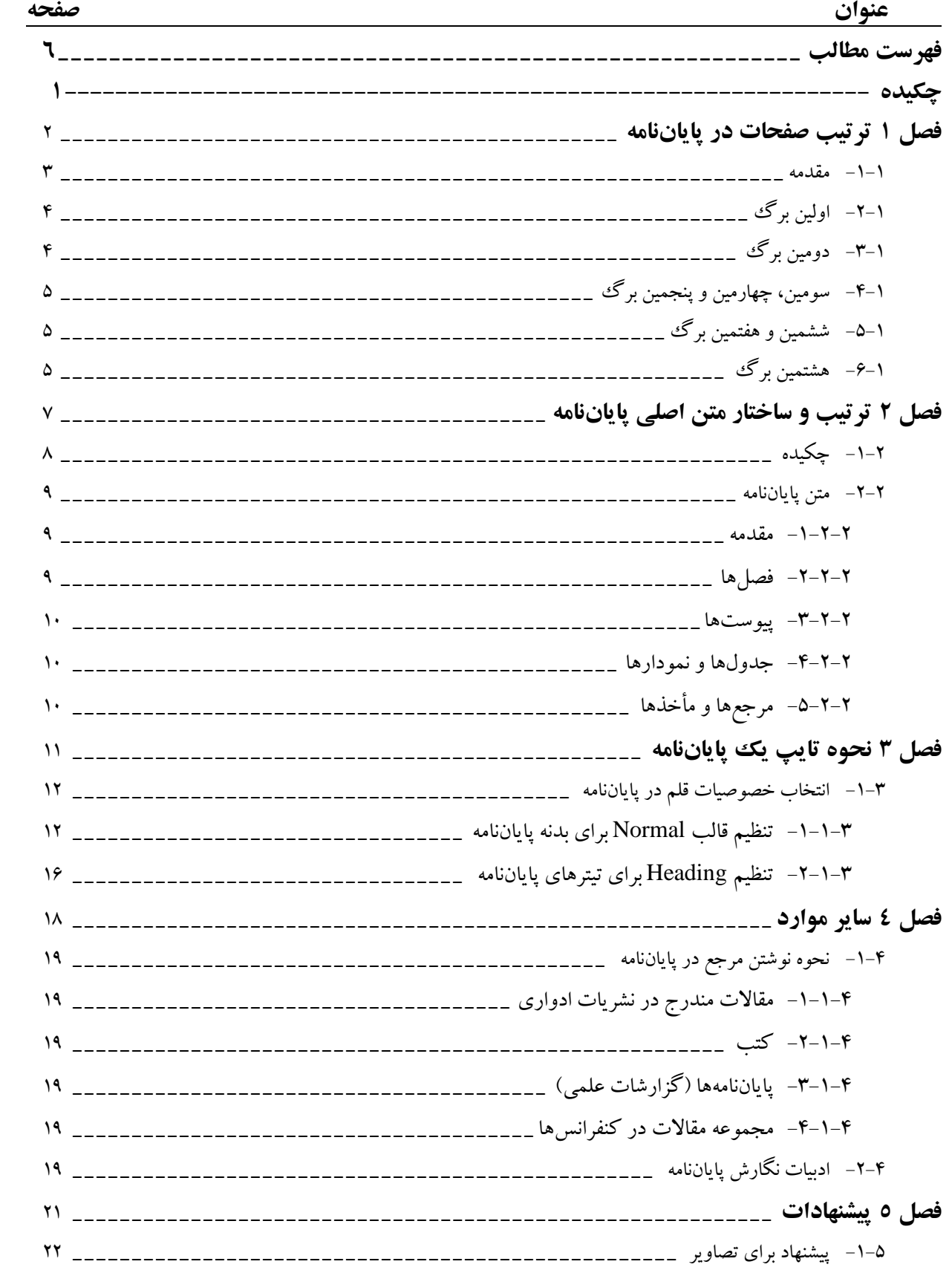

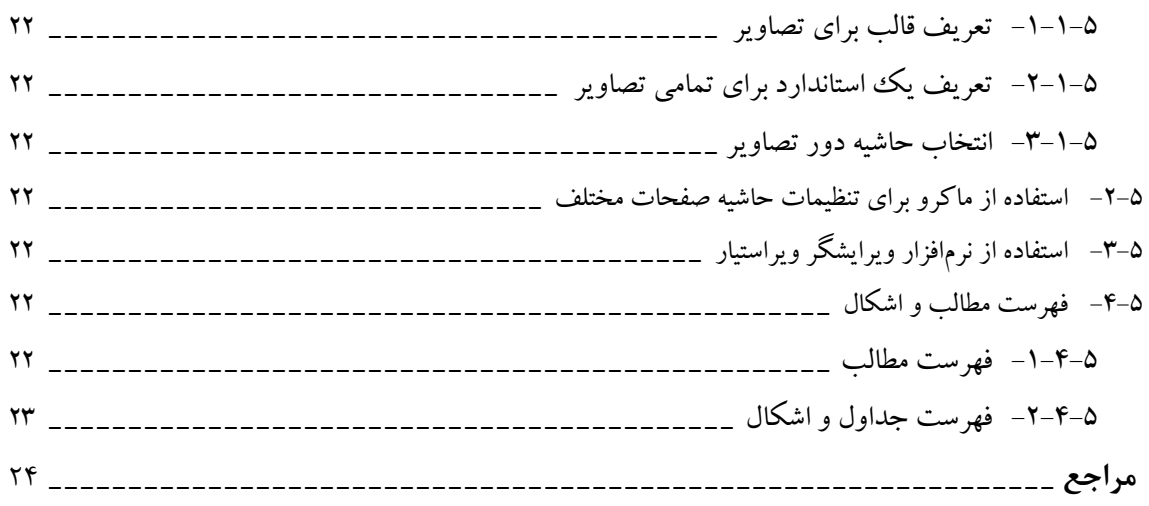

<span id="page-7-0"></span>**چکیده**

تنچه شما در این ارائه با آن آشنا خواهید شد مروری بر شیوهنامه دانشگاه علمی و کاربردی امام صادق بـا کمـک ننرم|فـزار Office نسخه 2113 است که البته این نسخه به عفت شباهت با نسخهها تدیمی بهعنوان مرجع معرفی میشود.

آنچه در این مقاله در طول ۳ فصل به آن اشاره خواهیم نمود مختصراً عبارتند از:

در فصل اول اشاره به تعداد صفحات اولیه به عنوان مقدمات یک پایاننامه اشاره میشود که هر صفحه با چه مضامین و موضوعی باید به چه صورت در پایاننامه درج گردد.

در فصل دوم نیز به ساختار متن و تقسیم و طبقهبندی فصول و بخش پایانی یک پایاننامه به همراه معرفی سبک نگارش اشاره میشود. در فصل سوم اشاره به ترتیب و ساختار متن، اندازه قلم و نوع قلـم در موقعیـتهـای مختلـف مـتن، تنظیمـات مربـوط بـه پـاراگراف و تنظیمات مربوط به سرتیترها و نحوه نگارش فهرست مطالب در پایاننامه شده است.

در فصل چهارم نیز از ادبیات ارجاعات در پایاننامه صحبت شده است و دانشجو می تواند نحوه ارجاع به منـابع را مطـابق بـا آيـينiامـه دانشگاه مطالعه و در پایاننامه خود اجرا نماید.

در فصل آخر فصل پیشنهاداتی مفید در خصوص ارائه بهتر و رسمی تر به عنوان تجربه نویسنده در اختیار دانشـجو قرارگرفتـه اسـت تـا چه بسا تدوین و نگارش پایاننامه با سهولت بیشتری برای دانشجویان میسر باشد.

در پایان نیز به معرفی مراجع اشارهشده است.

امید است با مطالعه این ارائه دانشجویانی هم که از محیط نرم|فزاری Word آشنایی نداشته بتوانند در تدوین پایـانiامـه بـا سـهولت و رعایت استانداردهای دانشگاه مرجع یک پپایاننامه جامع و کاملی را تدوین نموده و موجب موفقیت در عرصههای بالاتر علمی شوند.

# <span id="page-8-0"></span>**فصل 1 ترتیب صفحات در پایاننامه**

<span id="page-9-0"></span>دورهی آموزشی Word 'سومین مهارت از استاندارد ICDL است. برنامه Word متداولترین برنامـه واژهپـرداز موجود به شمار می آید که هدف اصلی این برنامه تایپ و قالببندی در قابلیتهای جدید و سـادهای همچـون امکـان ایجاد جدولهای مختلف، کار با تصویرهای گرافیکی، طراحی صفحه وب و بسیاری از قابلیتهـای دیگـر را فـراهم کرده است.

برای مطالعهی این دورهی آموزشی نیاز است کـاربران محتـرم آشـنایی مقـدماتی بـا محـیط Windows داشـته باشند. جهت نصب و اجرای نرمافزارهای Office که Word نیز شامل فن میشود، نیاز به سیستمی با مشخصرات ییرل است:

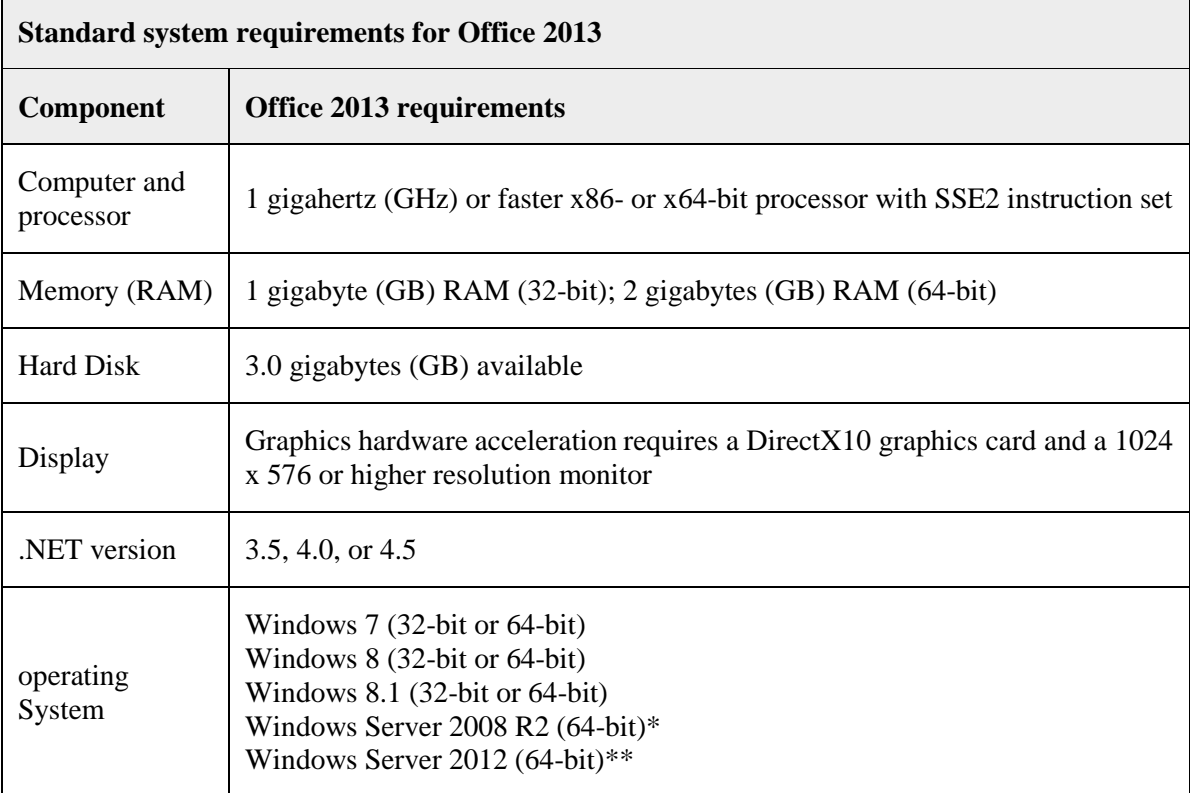

### **0جدول -معرفي حداقل نیاز براي نصب 2013Word**

همچنین پس از نصب این نرم|فزار برای ویراستاری نرم|فزار ویراستیار <sup>۲</sup> را به عنوان یـک وویراسـتار هوشــمند بـر روی کامپیوتر خود نصب نمایید تا در پایان تبل از چاپ نهایی غفطهای امالیی و نگارشی متن یکبار دیگر بررسری و اصالح شود.

ا برای مشاهده آموزش Word میتوانید به سایت www.asreelm.com/featured/microsoft-word-top-tips مراجعه نمایید.

برای دانلود نرمافزار ویراستیار به سایت <u>www.virastyar.ir مر</u>اجعه نمایید.

**-0-0 اولین برگ** آنچه برای اولین برگ از صفحه پایان $نامه باید در نظر گرفته شود یک برگ سفید است. توجه باید داشت ک$ یک صفحه جا گذاشتنبرای 4A خالی در نوار Layout Page در گروه Setup Page برر روی Break هماننرد شرکل زیر کفیک کرده و یک section جدید ایجاد نموده و به صفحه بعدی مراجعه نمایید.**[0]**

<span id="page-10-0"></span>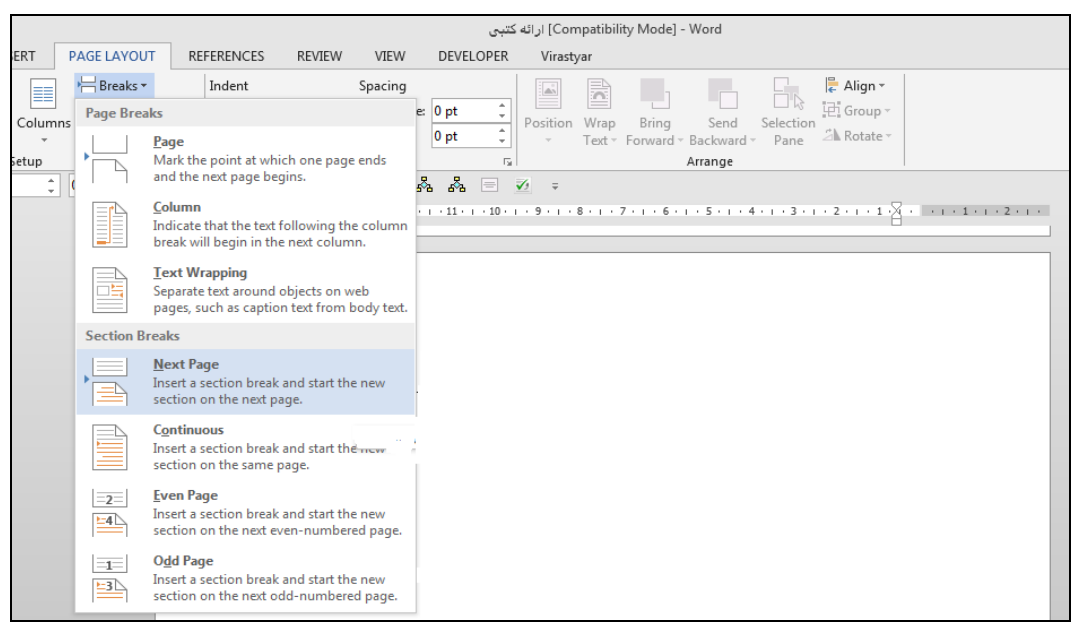

 **0شکل - ایجاد یک Section جدید**

<span id="page-10-1"></span>**-1-0 دومین برگ**

نام خدا در دومین برگ در وسط صفحه باید با رسم الحاشیه ۳ سانتی متر از بالا و سمت راست و ۲٫۵ سانتی متـر از سمت چپ و پایین در تمامی صفحات رعایت شود.

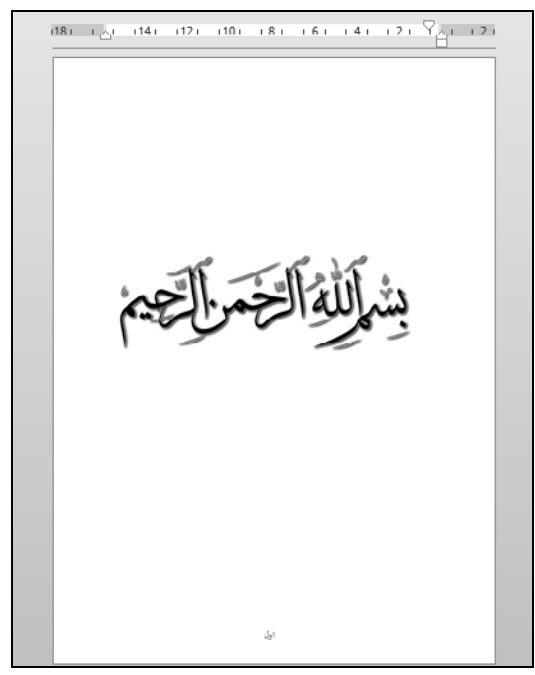

**0شکل -صفحه دوم**

<span id="page-11-0"></span>**-4-0 سومین، چهارمین و پنجمین برگ** 

این سه صفحه مطابق پیوست ارائه شده در شیوهنامه دانشگاه بایـد جاگـذاری شـده و البتـه صـفحه سـوم همـان پیوست شماره یک نیز باید روی جلد صفحه چاپ گردد. صفحه چهارم باید بـه امضـای اسـتاد راهنمـا و مـدیر گـروه رسیده باشد و در برگه پنجم نیز باید پروپوزال تایید شده<sup>۱</sup> توسط استاد در پایانiامه قرار گیرد.

### <span id="page-11-2"></span><span id="page-11-1"></span>**-1-0 ششمین و هفتمین برگ**

اغلب دو صفحه بصورت اختیاری به عنوان تشکر و قدردانی و تقدیم اثر بـرای احتـرام بـه اسـاتید مشـاور قـرار می گیر د که اغلب باید متنی ادبی به همراه سپاس و تشکر از دستاندرکاران این پروژه را شامل شود. **-9-0 هشتمین برگ**

فهرست مطالب هشتمین صفحه عنوان شده است کـه بـرای داشـتن یـک ففهرسـت مطالـب شـما بایـد مطالـب و تیترهای خود را در سه مرحله بـا style مختلـف Heading1,Heading2,Heading3,Title جـدا کـرده تـا در ایجـاد فهرست مطالبی که برنامه Word بصورت هوشمند ایجاد می کند به مشکلی برنخورده و یک فهرست از تمامی عناوین داشته باشید. البته فهرست اشکال و جداول هم بصورت اختیاری میتواند در بعد از این فهرست درج شود.

**نکته:** برای شماره صفحات اول تا هشتم بصورت دستی برای هر صفحه به حرو )یک، دو، سره و ...( باید نوشته شود که برای این کار الزم است مطابق دستورالعمل عنوانشده در اولین بررگ هرر صرفحه برا ایجاد یک section جدید امکان Previous To link را برای هر صفحه غیرفعال نموده تا نوشرتن شرماره صفحه به صورت دستی برای هر صفحه میسر گردد.

برای اینکار به footer و Header صفحههای اول تا هشتم رفته و گزینه Previous To Link را غیرفعرال کررده با انجام این کار شما میتوانید مطابق تنظیمات اعالمشده برای هر صرفحه هرر نروع تنظیمری از سرایز صرفحه گرفتره ترا نوشتن شماره صفحه و یا دیگر تنظیمات را انجام داده درحالیکه صفحات بعدازاین تنظیمات پیروی نکرده و میتروان برای فنها نیز تنظیمات مربوطه را انجام داد.

**تذکر**: شماره صفحه باید در وضعیت وسط و پایین صفحه با فاصفه 1 سانتیمتر ترار گیرد. **توجه:** در نظر داشته باشید به عفت اینکه شما در فهرست مطالب برای هر فصل یک سرفصل بره نرام فن ایجاد نمودهاید ولی نمیخواهید این شماره صفحه در پایین سرفصل نمایش داده شود لذا میتوانید از قسابلیتی کسه خسود Word در نظسر گرفتسه اولسین صسفحه از صسفحات هسر فصسل را در تنظیمسات Header&Footer یک گزینه به نام Different First Page را انتخاب نمایید تا شماره صفحه پنهان ولی در فهرست مطالب نمایان شود.

<sup>1</sup> کسانی که پروژه را بهصورت تیمی تبول میکنند باید اسامی هر دو در فرم پیشنهاد پروژه برای نسخه نهایی ترار گیرد و هرر کردام نیرز بایرد نسرخه مجزایی برای قسمت آموزش دانشگاه با یک موضوع همراه داشته باشند.

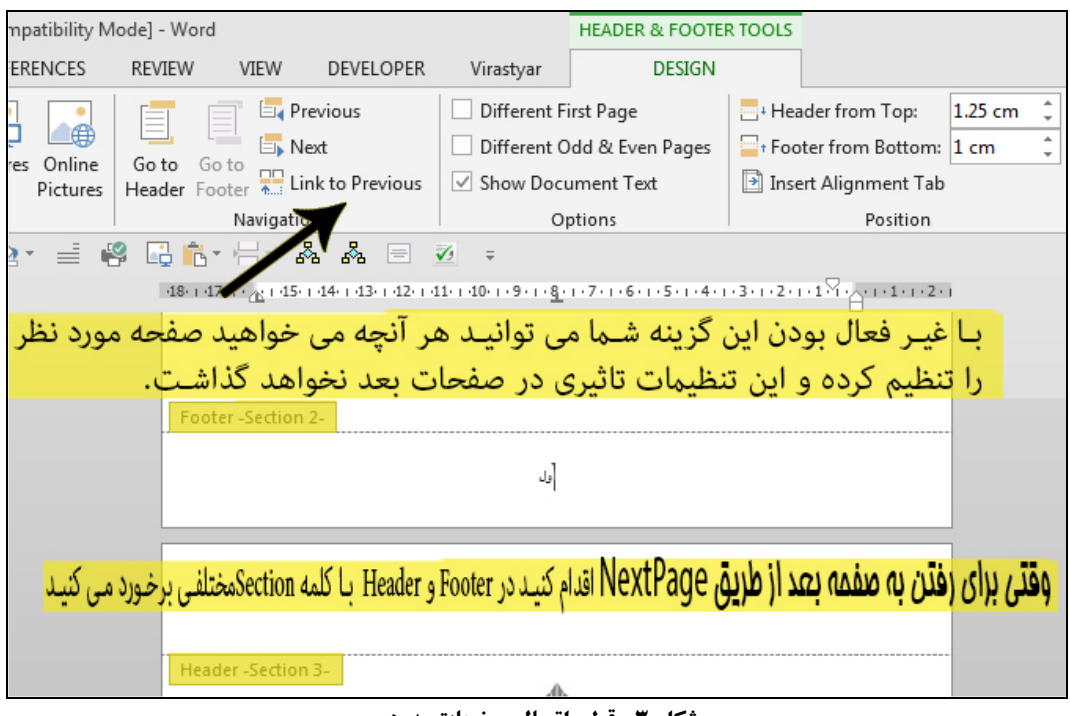

## **1شکل - قطع اتصال صفحات به هم**

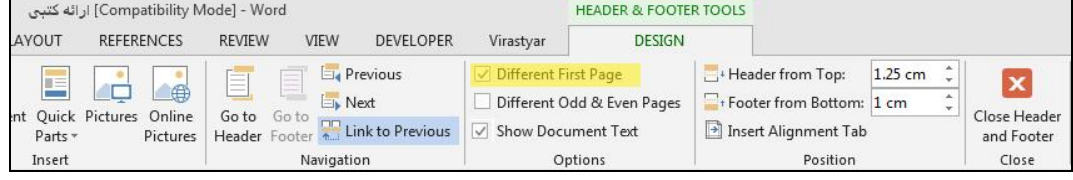

**4شکل -حذف شماره صفحه از اولین صفحه هر فصل**

ت<br>**توجه:** صفحه آخر پایاننامه نیز باید سفید بوده و میتوانید در پایان قسـمتی بـه عنـوان پیوسـتهـا و واژهنامه را بصورت اختیاری اضافه نمایید. **تذکر:** بر اساس شیوهنامه دانشگاه عفمی و کراربردی امرام صرادق از تررار دادن هرگونره حاشریه در صفحات خودداری شود.

# <span id="page-13-0"></span>**فصل 2 ترتیب و ساختار متن اصلی پایاننامه**

برای رعایت ترتیب و ساختار متن اصلی یک ییایان نامه مطابق با استانداردهای دانشگاه علمبی و کـاربردی امـام صادق باید شرایط زیر .رعایت شود

<span id="page-14-0"></span>**-0-0 چکیده** 

چکیده بخشی از پایاننامه/رساله است که خواننده را به مطالعه آن علاقهمند مبی کنـد و یـا از آن مـی گریزانـد. چکیده مقاله با دو پرسش باشد: یبودن پاسخگو کوتاه نیدر ع دی **[0]**

- **یچ مشکل ست؟ راهحل کدام است؟ موضوعاتي که در این نامهپایان به آنها اشاره خواهیم کرد چیست؟ توجه**: چکیده باید ترجیحاً در یک صفحه باشد (تقریباً تمامی چکیده پایاننامـههـا در یـک صـفحه قابل نگارش است).
	- **در نگارش چکیده ریز نکات با شود: تیرعا دی**
- در نوشتن چکیده باید سعی شود متن مزین به کفمهها و عبارات سفیس، فشنا با معنی و روشن باشد.
- چکیده جدا از پایاننامه، باید به تنهایی مستقل و گویا باشد در چکیده از یکر منابع/ اشراره بره جرداول و نمودارها باید اجتناب شود.
- 7 تمیز بودن مطلب، نداشتن غلطهای املایبی یـا دسـتور زبـانی و رعایـت دقـت و تسلسـل رونـد نگـارش چکیده از نکات مهم دیگری است که باید در نظر گرفته شود.
	- در چکیده پایاننامه باید از درج مشخصات مربوط به پایاننامه خودداری شود.
		- کفمات کفیدی در انتهای چکیده فورده شود.
- محتوای چکیدهها بر اساس موضوع و گرایش تحقیق طبقهبندی میشود و به همین جهت وجود کفمات شاخص و کلیدی مراکز اطلاعاتی را در طبقهبنـدی دقیـق و سـریع اطلاعـات یـاری مـی.دهـد. کلمـات کلیدی راهنمای نکات مهم موجود در پایاننامه هستند؛ بنابراین باید در حد امکان کلمهها و یـا عبـاراتی انتخاب شود که ماهیت، محتوا و گرایش کار را بهوضوح روشن نماید.
	- چکیده باید منعکس کننده اصل موضوع باشد.
	- 7 در چکیده اهداف و موارد بررسی شده باید مورد توجه قرار گیرد.
- 7 تأکید روی اطلاعات تازه (یافتهها) و اصطلاحات جدیـد یـا نظریـههـا، فرضـیههـا، نتـایج و پیشـنهادات متمرکز شود.
- 7 اگر در پایاننامه روش نوینی برای اولین بار ارائه میشود و تابـهحـال معمـول نبـوده اسـت، بـا جزئيـات بیشتری یکر شود.
	- چکیده باید حتماً به تأیید استاد راهنما رسیده باشد.

### <span id="page-15-0"></span>**-0-0 متن پایاننامه**

متن هر پایاننامه شامل چندین فصل و هر فصل شامل چندین بخش خواهـد بـود. هـر فصـل را مـی تـوان بـا یـک مقدمه کوتاه آغاز و با یک نتیجه گیری مختصر به اتمام رسـاند. هـر فصـل بـه شـکلی کـه در ذیـل ذکـر خواهـد شـد، شمار ه گذاری می شو د.

### <span id="page-15-1"></span>**-0-0-0 مقدمه**

در این قسمت، هدفهای موردنظر در پایـاننامـه، روش هـا،نحـوه انجـام تحقیـق و بـه دسـت آوردن نتیجهها مورد بحث قرار میگیرد. اغلب منابع مروری <sup>۱</sup> نیز در این قسمت انجام می پذیرد، همچنین ذکر اهمیت موضوع تحقیق در رابطه با توسعه کشور توصیه میشود.

توضیح ساختار پایاننامه با ذکر بسیار مختصر از مطالبی که در فصل هـای مختلـف آورده شـده اسـت ضروری است.

### <span id="page-15-2"></span>**-0-0-0 فصلها**

در چند فصل بعدی بنا به نظر دانشجو و تائید استاد راهنما مطالب مختلف پایاننامه سازمانبندی میشود. **فصل اول: مقدمه عمدتاً شامل مطالب زیر است:**

- تاریخچه کارهای انجامشده
- ارتباط موضوع تحقیق با کارهای تبفی
	- اهمیت موضوع و هد فن
		- محتوای فصلهای بعدی

**فصلهاي دوم به بعد: ميتواند شامل مطالب زیر باشد:**

- موضوعات و مفاهیم عفمی مرتبط با موضوع تحقیق
	- روشهای انجام کار
	- نتایج بدست فمده و تجزیه تحفیل فنها

### **فصل آخر )نتیجهگیري(**

این قسمت باید با توجه به مطالب عنوانشده بهویژه در مقدمه به نگارش درآید مقایسه نتیجههای بدست آمده باهدفهای از قبل تعیین شده در مقدمه، دستیابی های نوین در این فصل ذکر می شـوند و مورد تجزیهوتحلیل قرار می گیرند. در ضمن ارائهدهنده پایاننامـه بـه عنـوان پیشـنهاد بـرای تحقیقـات بعدی به طرح چند موضوع در راستای تحقیقات خود می .پردازد

- جمعبندی کفی نتایج
- ارزیابی روش انجام شده نسبت به روش سایر محققین
	- پیشنهادات
	- تاریخچه کارهای انجامشده

<sup>1</sup> Literature Review

- ارتباط موضوع تحقیق با کارهای تبفی
	- اهمیت موضوع و هدف آن
		- محتوای فصلهای بعدی

### <span id="page-16-0"></span>**-1-0-0 پیوستها**

قسمت اصلی متن پایـاننامـه نبایـد دارای دادههـای' غیرضـروری باشـد، همچنـین مـتن نبایـد حـاوی برنامههای نرمافزاری یا چگونگی به دست آوردن معـادلات ریاضـی و اثبـات آنهـا و دادههـای تجربـی باشـد، چنین مطالبی باید در پیوستهای پایاننامه آورده شوند.

### <span id="page-16-1"></span>**-4-0-0 جدولها و نمودارها**

جدولها و نمودارها باید تا جا یی که ممکن است نزدیک به متن مربروط تررار گیرنرد هرر جردول یرا نمودار باید با عنوان مربوطه که معمولاً در زیر آنها درج میشود. مشخص گردد.

### <span id="page-16-2"></span>**-1-0-0 مرجعها و مأخذها**

مراجع به ترتیب ظهور در متن با شماره در داخل کروشه [ ] مشخصشده و در انتهـای پایــانiامــه بــه ترتیب شماره و بصورت زیر بیان میشوند (به ایتالیک بودن عنـوان کتـاب و گـزارش، نـام نشـریات ادواری و مجموعه مقالات کنفرانسها توجه شده و از مثالها به نحو کامل تبعیت گردد).

<sup>1</sup> data

## <span id="page-17-0"></span>**فصل 3 نحوه تایپ یک پایاننامه**

### <span id="page-18-0"></span>**-0-1 انتخاب خصوصیات قلم در پایاننامه**

در نوشتن یک پایاننامه باید اندازه قلم متناسب با Style تنظیمشده و مطابق این مدلها مـتن نوشـته شـود. عمومـاً متن پایاننامه با Style Normal تنظیم خواهد شد که برای تنظیم این قالب لازم است بـه شـکل زیـر توجـه کـرده تـا مرحفه به مرحفه مطابق استاندارد دانشگاه عفمی کاربردی امام صادق تنظیمات مربوطه انجام شود.

### <span id="page-18-1"></span>**-0-0-1 تنظیم قالب Normal براي بدنه پایاننامه**

تالب برای ویرایش Normal در تسمت Style بر روی ففش رو به پایین کفیک نموده و روی Style Normal راست کلیک و بر روی ... Modify کلیک کرده تا صفحه تنظیمـات ایـن قالـب (Modify Style) نمایش داده شود.

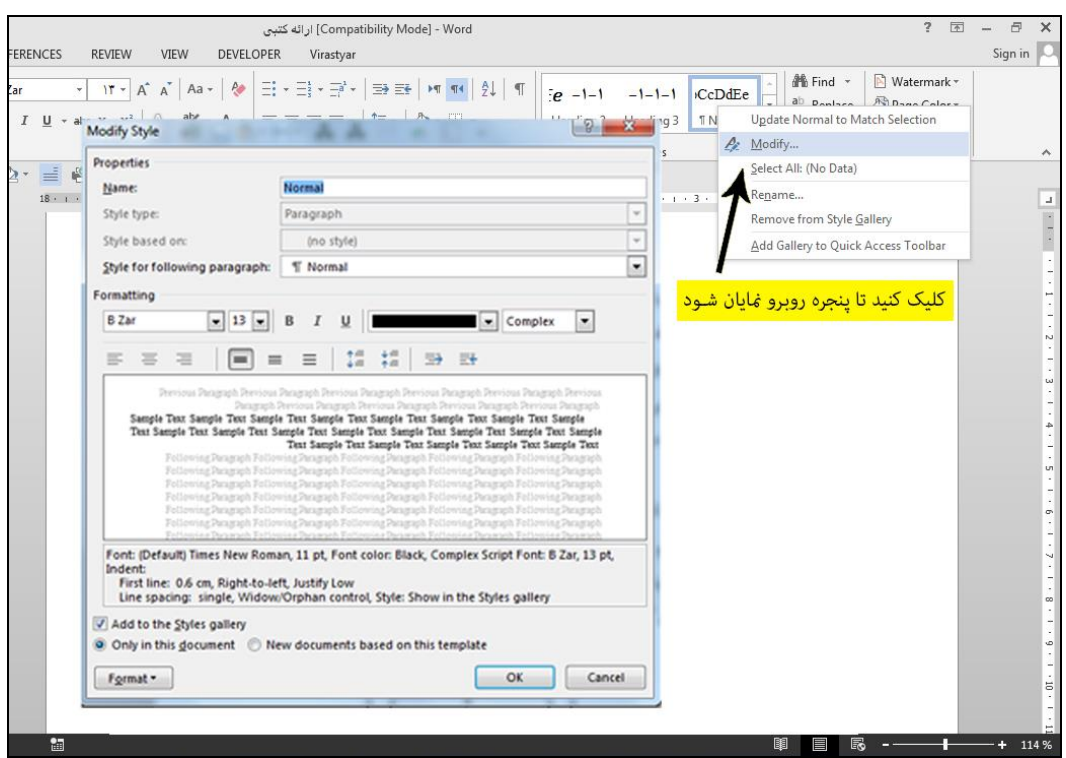

 **1شکل -ویرایش قالب Normal**

سپس برر روی نروار Format در گوشره پرایین سرمت چرپ کرادر Style Modify کفیرک کررده ترا تابفیتهای تنظیم شونده برای یک تالب را مشاهده نمایید.

- Font: در این بخش شما میتوانید اندازه، رنگ، نروع و هرر چیرز کره مربروط بره تفرم شرما میشود را تغییر دهید.
- Paragraph 7: در این بخش شما می توانید تمام تنظیمـات مربـوط بـه خصوصـیتهـای یـک پاراگراف من جمله تنظیمات تورفتگی، تراز بندی، فاصله پـاراگراف با پـاراگراف بعـدی، سمت و جهت متن و ... را انجام دهید.
- Tab: در این بخش شما میتوانید Tab برای مرتن خر ود جهرت تررار گررفتن مرتن در جرای مربوط در سطر تعریف نمایید.

 Border: برای ترار دادن کادر و یا حاشیه دور متن و یا تغییر رنگ مرتن و ... در ایرن بخرش میتوان تنظیمات الزم را انجام داد.

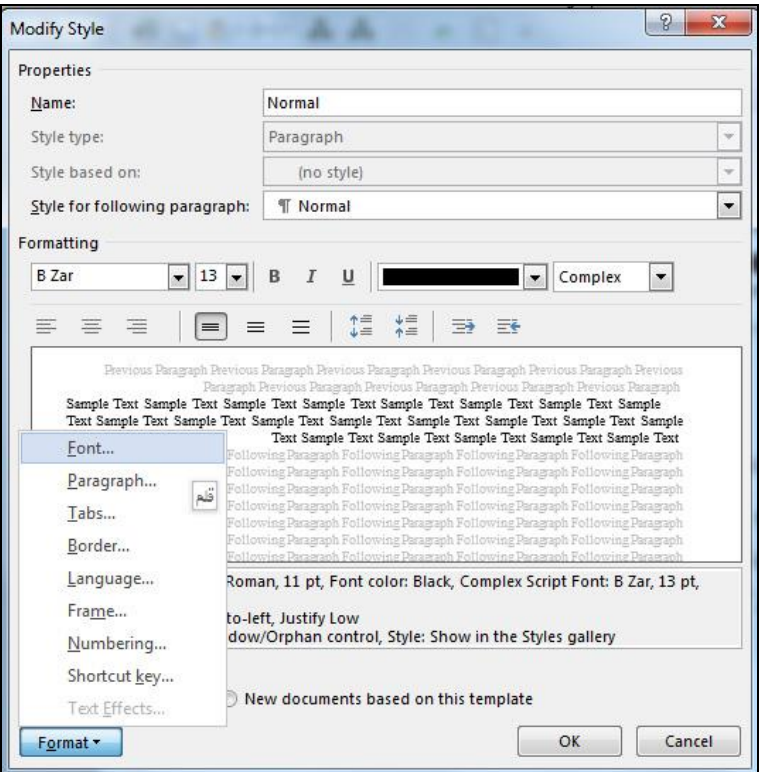

**شکل -9تنظیمات قالب Normal**

سپس تنظیمات را مطابق شیوهنامه دانشگاه به شرح زیر تنظیم کنید.

- **تنظیمات Font در متون پایاننامه:**
- **متن اصلي پایاننامه:** تفم BZar با اندازه 13 برای متون فارسی در بخرش Complex و بررای مترون انگفیسری
	- در بخش Latin تفم Roman New Times با اندازه 11 تنظیم شود.
		- **متن چکیده پایاننامه:**

تفم BZar با اندازه 11 برای متون فارسی در بخش Complex و برای متون انگفیسر ی

- در بخش Latin تفم Roman New Times با اندازه 11 تنظیم شود.
	- **متن سرفصل پایاننامه:**

تفم BZar با اندازه 48 برای متون فارسی در بخش Complex و برای متون انگفیسر ی در بخش Latin تفم Roman New Times با اندازه 41 تنظیم شود.

**متن سر بخش پایاننامه:**

تفم BZar با اندازه 12 برای متون فارسی در بخش Complex و برای متون انگفیسری در بخش Latin تفم Roman New Times با اندازه 11 تنظیم شود.

**متن زیر بخش پایاننامه:**

تفم BZar با اندازه 11 برای متون فارسی در بخش Complex و برای متون انگفیسری

 $\begin{array}{|c|c|c|}\hline 8 & \mathbf{x} \\\hline \end{array}$ Font Advanced Font Complex scripts Font: Font style: Size: **B** Zar Regular  $13$  $\overline{\phantom{a}}$  $\overline{\phantom{a}}$  $\overline{ }$ Latin text Eont: Font style: Size: **Times New Roman** Regular 13  $\overline{\phantom{a}}$  $\overline{\circ}$ Regula  $\overline{\phantom{a}}$ Italic ÷  $10$ **Bold** All text Font color: Underline style: Underline color: (none) Automatic  $\vert \cdot \vert$ ı, Effects Strikethrough Shadow Small caps Double strikethrough Dutline All caps Superscript Emboss **Hidden** Subscript **Engrave** Preview Sample نمەنە This is a TrueType font. This font will be used on both printer and screen. Text Effects... Set As Default OK Cancel

در بخش Latin تفم Roman New Times با اندازه 11 تنظیم شود.

**شکل -7تنظیمات مربوط به قلم قالبها**

- **تنظیمات Paragraph در متون پایاننامه:**
	- **متن اصلي پایاننامه:**

در تراز بندی متن از Low Justify استفاده شود، جهرت مرتن از راسرت بره چرپ، در تسرمت تورفتگی در بخش خصوصری بررای اولرین سرطر 1.7 سرانتی مترر ترورفتگی تعریر شرود، بردون فاصله گذاری قبل و بعد از پاراگراف و فاصله بین خطوط 1 سانتی متر تنظیم شود.

**متن چکیده پایاننامه:**

در تراز بندی متن از Low Justify استفاده شود، جهرت مرتن از راسرت بره چرپ، در تسرمت تورفتگی در بخش خصوصبی بیرای اولین سطر ۰٫۷ سانتی متبر تبورفتگی تعریف شبود، بیدون فاصله گذاری قبل و بعد از پاراگراف و فاصله بین خطوط ۰٫۹ سانتیمتر تنظیم شود.

**متن سرفصل پایاننامه:**

در تراز بندی متن از Center استفاده شود.

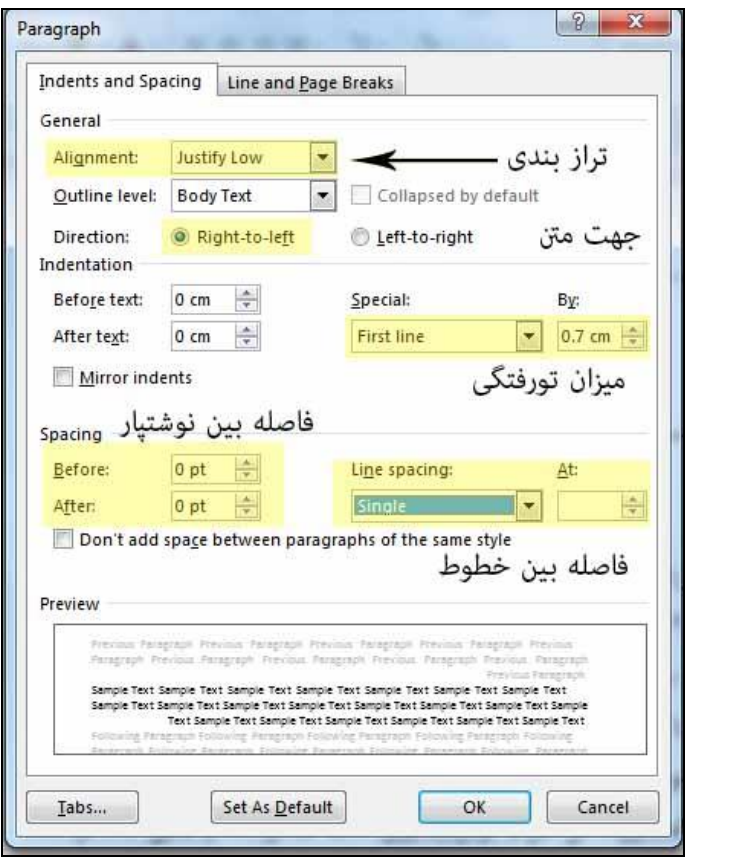

**شکل 8 -تنظیمات مربوط به پاراگراف**

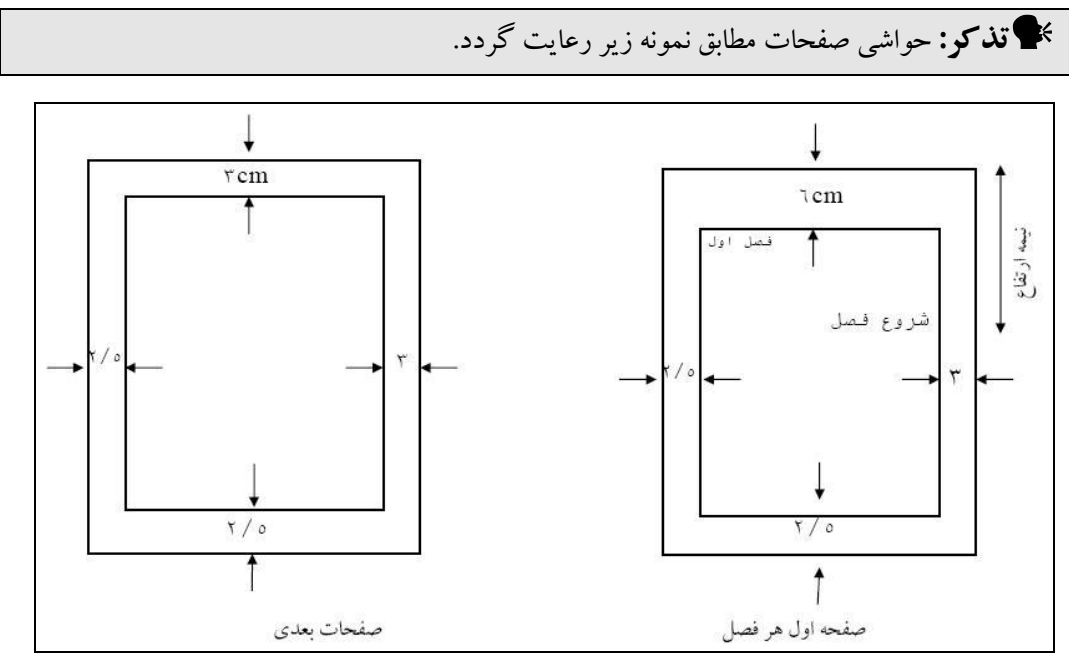

### **شکل 6 -حاشیه صفحات**

<span id="page-22-0"></span>**-0-0-1 تنظیم Heading براي تیترهاي پایاننامه**

حال که متن اصفی در تالب Normal به شکفی که گفته شرد تنظریم گردیرد بررای سرفصرل هرا و سرر تیترها و سر بخشها نیز باید قالبی را متناسب با تنظیمات عنوانشده از طرف دانشگاه اعمال نمود لذا به تعریـف سه سطح از Heading خواهیم پرداخت.**[1]**

**تنظیمات مربوط به قالب سرفصل 1Heading**

در ایرن بخرش برر روی 1Heading راسرت کفیرک کررده و Style Modify را انتخراب و در تنظیمات مربوط به Font تفم BZAR با اندازه 48 را انتخراب و در تنظیمرات مربروط بره پراراگرا تراز بندی را Center نموده و تغییرات را ثبت کنید.

**تنظیم شماره Heading**

اکنون برای این سرفصل نیازمند تعیین شماره برای تعیین سطح میباشید. برای تعریف ایـن نـوع شرررماره بایرررد در ابتررردای مرررتن برررر روی List Multilevel کفیرررک کررررده و بررررر روی List Multilevel New Define کفیک کرده تا کادر تنظیمات مربوط به تعری یک لیست چند سطحی باز شود و سپس بر روی دکمه More کلیک نمایید تا پنجره کامل شود و آنگـاه تنظیمـات مربوط به 1Heading را بدینصورت تغییر دهید.

- 1Heading از سطح 1 است پس در انتخراب سرطح بایرد سرطح 1 را انتخراب کررده باشرید. بنابراین در تسمت Modify to Level Click عدد 1 را انتخاب نمایید.
	- در تسمت Format Number میتوانید بجای نقطه خط فاصفه ترار دهید.
	- .نمایید انتخاب را Level1 هم Level To Show In Gallery تسمت در

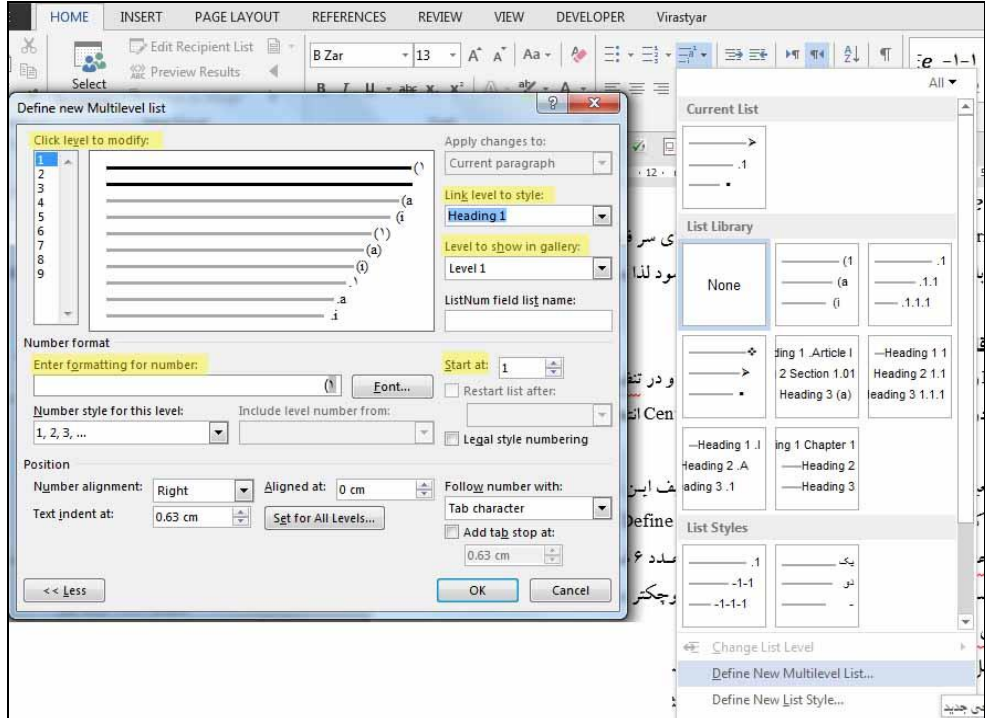

**شکل -05تنظیمات مربوط به شماره يگذار 1Heading**

### **تنظیمات مربوط به قالب سر تیتر 2Heading**

در این بخش بر روی 2Heading راست کفیک کرده و Style Modify را انتخاب و در تنظیمات مربوط به Font قلم BZAR با اندازه ۱۳ را انتخاب و در تنظیمات مربوط بـه پـاراگراف تـراز بنـدی JustifyLow را انتخـاب نمـوده و تغییرات را ثبت کنید.

مطابق 1Heading به بخش تنظیمات مربوطه رفته و کارهای زیر را انجام دهید.

- 2Heading از سطح <sup>2</sup> است پس در انتخاب سطح باید سطح <sup>2</sup> را انتخاب کرده باشرید. بنرابرا ین در تسمت Modify to Level Click عدد <sup>2</sup> را انتخاب نمایید.
	- در تسمت Format Number میتوانید بجای نقطه خط فاصفه ترار دهید.)1-2(
		- .نمایید انتخاب را Level2 هم Level To Show In Gallery تسمت در
			- در تسمت Style to Level Link باید 2Heading را انتخاب نمایید.

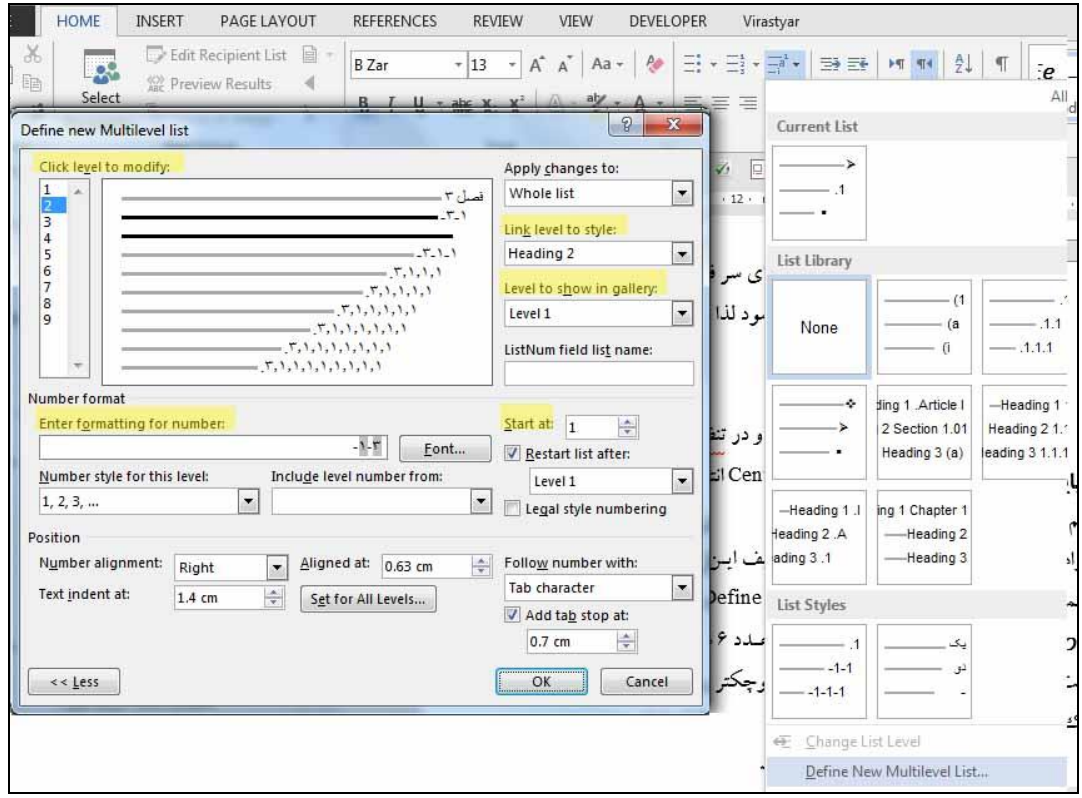

**شکل -00تنظیمات مربوط به 2Heading**

**نکته:** در حاشیه مربوطه، تنظیمات دیگری نیرز وجر ود دارد بطرور مثرال در بخرش at Start مر یتروان مشخص نمود زیر شماره از چه عددی شروع شود و یا Text Indent at بیانگر آن است کـه چـه مقـدار متن از سطر دوم به بعد نیاز به تورفتگی دارد و یا Aligned at بیانگر میـزان فاصـله شـماره تـا سـر حاشـیه تنظیمشده میباشد. **تذکر**: در مورد بقیه Heading ها نیز از همین روش استفاده میکنید.

## <span id="page-24-0"></span>**فصل 4 سایر موارد**

<span id="page-25-0"></span>**-0-4 نحوه نوشتن مرجع در پایاننامه**

<span id="page-25-1"></span>**-0-0-4 مقاالت مندرج در نشریات ادواري**

نام و نام خانوادگی، حروف اول نام (های) مؤلف، " عنوان مقاله " نـام نشـریه ادواری، نـام ناشـر (در صـورت وجـود)، شماره مجفه و شماره نشریه، صفحات از ... تا ،... سال انتشار.[4]

[۱] عبالمی، ح،" اثیر اغتشباش در سیستمههای مخبابراتی" ، استقلال، دانشبگاه صبختی اصبفهان، شبماره ۵، ص .34،1361-27

[2] Jonas J.J.,"Simulation of hot strip rolling", ISIJ Int.,Vol. I, No. 4, pp. 34-42, 1994. **-0-0-4 کتب** 

نام و نام خانوادگی، حرف اول نام مولف/ مترجم (ین)، نام کتاب، شماره ویرایش، ناشر و محل نشر، تاریخ انتشار .

[3] Ash, R., Information theory, John Wiley, New York, 1985. [4] احدی، م، مکانیک سیاالت، انتشارات دانشگاه صنعتی اصفهان، .1375

### <span id="page-25-3"></span><span id="page-25-2"></span>**-1-0-4 پایاننامهها )گزارشات علمي(**

نام خانوادگی، حر اول نام مؤل )مؤلفین(، عنوان نامهپایان )گزارش(، دانشکده، دانشگاه )ناشر(، سال انتشار.

[5] منصوری، س، بررسی خوردگی در محیطهای پوشیده، دانشکده مهندسی مواد، دانشگاه صنعتی اصفهان، گرزارش علمی، ش ۳۳، ۱۳۶۴.

#### <span id="page-25-4"></span>**-4-0-4 مجموعه مقاالت در کنفرانسها**

نام خانوادگی، حرف اول نام مؤلف (مؤلفین)،،" عنوان مقالـه "، نـام کنفـرانس، شـماره مجلـه، صـفحات از ... تـا...، محل، سال کنفرانس.

[6] کاظمی، م و احمدی، م م،،" پایداری صفحات ..."، مجموعه مقاالت چهارمین کنفررانس برین المففری مهندسری

عمران، ص ص ،37-21 تهران .1374

[7] Hodges, J. L. and Lehmann, E.L., "Some applications of the Cramer-Rao Statistics inequality", Proceeding of 2 nd Berkely Symposium on Mathematics, and Probability, Vol. l,pp.13-22, 1951.

### <span id="page-25-5"></span>**-0-4 ادبیات نگارش پایاننامه**

 معادل انگفیسی لغات یا اصطالحات فارسی و عالئم اختصاری که برای اولین بار بکار میرود بره صرورت زیرنویس (فقط برای یکبار) در صفحه مربوطه درج شود. (حتیالمقدور در متن پایاننامـه از بکـار بـردن لغـات انگلسے احتراز شود). زیرنویسها زیر یک خط پر که به فاصفه cm2/5 از لبره سرمت چرپ کاغرذ و حرداتل cm3 از لبره پایینی و به طول موردنیاز رسم میشود، نوشته میشوند. زیرنویسها در هر صفحه با گذاردن شماره ...،2،1 فارسی در گوشه براالی فخررین کفمره در مرتن مشخص میشوند. )در زیرنویسها فقط معادل انگفیسی لغات یا اصطالحات فارسی و یا عالئم اختصراری نوشته شود و حتی|لمقدور از توضیحات دیگر اجتناب گردد). 7 شماره و عناوین جداول در بالای آنها و شماره و عناوین شکلها و نمودارهـا در پـایین آورده مـی شـود،

(قلم BZar 11). اگر شکل یا نموداری از مرجعی نقل شده باشد، لازم است مرجع آن در زیـر شـکل آورده شود. ه نحوه صحافی پایاننامه مطابق نمونه زیر است. روی جلد مثل سـومین بـرگ وو در عطـف آن سـال انتشـار  $\,$ عنوان و نام مؤلف زرکوبی می شود.

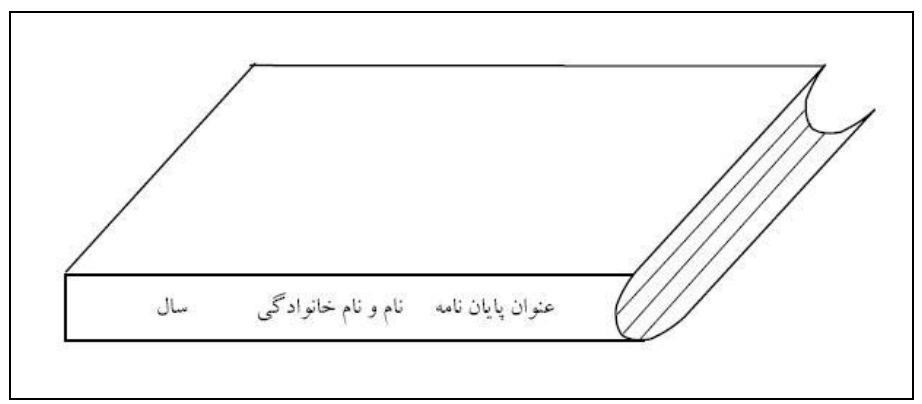

**شکل -00شکل جلد پایاننامه**

رنگ جفد پایاننامه به رنگ **آبي** باشد.

7 اصل پایاننامه بدون صحافی و پس از تایپ و آمادهسازی کامل تحویـل اسـتاد راهنمـا شـود کـه پـس از بررسی، در صورت مطابقت با ضوابط مصـوب، تاییدیـه صـادر و جهـت تکثیـر و صـحافی بـه دانشـجو مسـترد میشود.

7 از هر پایاننامه حداقل دو نسخه صحافی شده (هر دو با اصل امضاء در صفحه تصویبنامـه) بـه اضـافه دو CD حاوی پایاننامه کامل با 2007 word به همراه تمامی فونتهرا، نسرخه PDF و اصرل نررم افزارهرا و پایگراه دادهها توسط دانشجو تحویل واحد آموزش دانشگاه میشود تا پس از تایید نهایی به ترتیب بـه اسـتاد راهنمـا و کتابخانه دانشگاه تحویل گردد.

<span id="page-27-0"></span>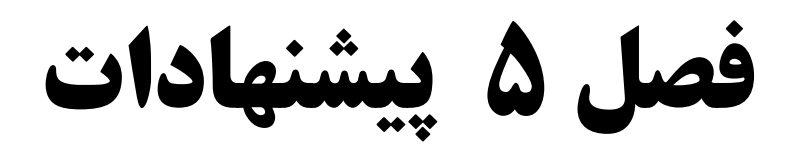

برای تدوین بهتر پایاننامه بهتر است به نکات زیر توجه لازم نموده تا در تألیف آن مشکلی بوجود نیاید.

<span id="page-28-0"></span>**-0-1 پیشنهاد براي تصاویر**

<span id="page-28-1"></span>**-0-0-1 تعریف قالب براي تصاویر**

بهتر است برای تصاویر یک قالب مجزا تعریف نموده به این علت کـه اگـر عکـس عضـوی از قالـب Normal باشد هر بار باید تنظیمات مربوط به تورفتگی را بـه مقـدار صـفر برگردانـده و تصـویر را وسـطـچـین نموده. همچنین در قرار دادن عکس در متن لازم است حـداقل 10pt از پـارگراف بـالایی خـود فاصـله داشـته باشد. لذا مناسب است برای تصاویر موجود در متن پایاننامه یک تالب با عنوان تصاویر تنظیم شود.

<span id="page-28-2"></span>**-0-0-1 تعریف یک استاندارد براي تمامي تصاویر**

بهتر است برای تصاویر خود در متن پایاننامه پک مقیـاس طـول و عـرض را در نظـر گرفتـه و ابعـاد تصویر بیشتر از طول پاراگراف نشود و عرض آن نهایتاً به ۱/۴ طول صفحه بیشتر نشود.

### <span id="page-28-3"></span>**-1-0-1 انتخاب حاشیه دور تصاویر**

بهتر است برای تصاویر اضافهشده به متن یک حاشیه ساده مشکی در نظر گرفته شود تا حریم عکس در متن پایاننامه مشخص و شکیل تر باشد.

### <span id="page-28-4"></span>**-0-1 استفاده از ماکرو براي تنظیمات حاشیه صفحات مختلف**

تنظیم ماکرو برای صفحات پایاننامه خود یک $\mathcal C$ راه حل برای تسـریع در کـار اسـت. بـرای اینکـار بایـد بـه نـوار Option نرمافزار Word رفته و در تسمت ribbon Custom بایرد Developer را بررای فعرال شردن انتخراب نمروده و سپس در Tab باز شده Developer بر روی دکمه Macro Record کفیک کنید و سپس تنظیمات مربوط به حاشریه را انجام دهید و پس از اتمام کار Macro را Stop کنید. ازاین پس با تعریف این دکمه در Word می توانیـد هرکجـا نیـاز به تنظیمات حاشیه صفحه داشته با فشردن این دکمه تنظیمات بهصورت خودکار انجام گیرد.

<span id="page-28-5"></span>**-1-1 استفاده از نرمافزار ویرایشگر ویراستیار**

در پایان قبـل از چـاپ حتمـاً پایــانiامـه خـود را یکبـار بـا برنامـه ویراسـتیار از منظـر نگارشـی و نشـانهگـذاری ویراستیاری نموده تا از عدم وجود غلطهای املایی، نگارشی اطمینان حاصل نمایید.

### <span id="page-28-6"></span>**-4-1 فهرست مطالب و اشکال**

<span id="page-28-7"></span>**-0-4-1 فهرست مطالب**

برای ایجاد فهرست مطالب در تب References به Table of Content رفته و بر روی نـوار Content Of Table Custom کفیک نموده تا وارد پنجره Content Of Table شده و برای اینکه بتوانیرد در فهرست مطالب خود چکیده و دیگر تیترهای مورد نیاز خود را وارد کنید برر روی Option کفیرک و متناسرب با الویت تیترها در فهرست مطالب آنها را شمارهگذاری نمایید. بدیهی است قبل از این عمل تیترهایی کـه بایـد در فهرست مطالب باشند را در تالبی مجزا جاگذاری نمایید تا بتوان فنها را در فهرست مطالب فراخروان نمرود. بهترین راه تعریف قالب Title برای این مطالب است که چکیده و فهرست مطالب را شـامل مـی شـود و بایـد الویت 1 را در Option تعری نموده و برای بقیه heading با الویت 2 و 3 و 4 فهرست مطالب را ایجاد نمایید.

<span id="page-29-0"></span>**-0-4-1 فهرست جداول و اشکال**

برای فراخوان فهرست جداول در قسمت References در بخش Captions بر روی Insert Table Figures of کفیک کرده و سپس فهرست جداول اشکال و تصاویر ایجاد می گردد.

<span id="page-30-0"></span>**مراجع**

### **مراجع معرفيشده**

[ 1 ] شریفینیا، ش، شیوهنامه تدوین پایاننامه، دانشگاه عفمی و کاربردی امام صادق )ع(، .1393 [ 2 ] مرکز فموزش دانشگاه تربیت مدرس، نحوه نگارش پایاننامه1393، [ 3 ] فموزش نگارش پایاننامه از ابتدا تا انتها، سایت تراپیپر1392،

-

[ 2 ] University of Leicester, "Formatting Your Thesis and Word Limits", 2014.